## **Functions**

## How can I open the recording file stored folder?

You can open the recording file stored folder as following ways:

- 1). Go to Evaer --> File --> Open Store Folder to open the folder that stores the recording files.
- 2). You can choose a recording file -->Right click and then choose the open folder menu to open it.

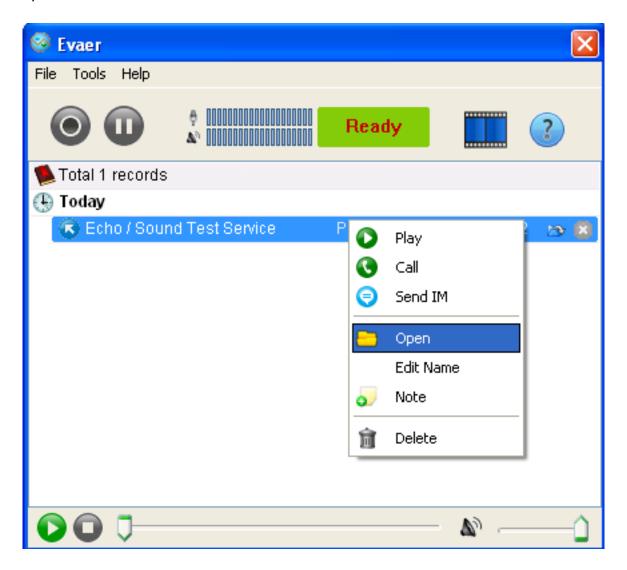

Unique solution ID: #1016

Author: Eva

Last update: 2011-11-12 15:08